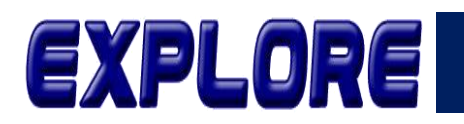

# **Algoritma K-Means Clustering Penggunaan Bandwidth Internet**

**(Studi Kasus di Pemerintah Daerah Kabupaten Padang Pariaman)**

**Rizki Mubarak , Sarjon Defit, Gunadi Widi Nurcahyo** Jurusan Teknik Informatika Fakultas Ilmu Komputer Universitas Putra Indonesia YPTK Padang Sumatera Barat, Indonesia rizkimubarak88@gmail.com, sarjond@yahoo.co.uk, gunadiwidi@yahoo.com

**Abstract-**To support government activities, a fast and precise network connection is needed. So it requires a wide network bandwidth. Bandwidth management needs to be done so that the network speed remains stable. This study aims to look at the pattern of bandwidth usage in the Regional Government of Padang Pariaman Regency using K-Means Clustering. The data is taken from the Cacti application, an open-source, web-based network monitoring software. The total extracted datasets used are 32 OPD data (Regional Apparatus Organizations) in the Regional Government of Padang Pariaman Regency in 2022. The available data is then processed to obtain cluster targets by utilizing the data mining concept using the K-Mean Clustering method. Bandwidth usage data grouping in Padang Pariaman Regency uses the Clustering method with the K-Means algorithm with the attributes Name OPD, Inbound Average, Inbound Maximum, Outbound Average, Outbound Maximum used in the process of calculating and dividing data into 3 clusters with high bandwidth usage categories, low, and medium. Calculations are done manually and then tested with RapidMiner software. The results of the manual calculations obtained the same number of cluster members as the calculations with the RapidMiner software.

#### **Keywords: Breadth First Search, Certainty Factor, Coffee, Expert System.**

**Abstrak-**Untuk menunjang kegiatan di Pemerintahan dibutuhkan koneksi jaringan yang yang cepat dan tepat. Sehingga memerlukan jaringan bandwith yang lebar. Manajemen Bandwidth perlu dilakukan agar kecepatan jaringan tetap stabil. Penelitian ini bertujuan untuk melihat pola penggunaan bandwidth di Pemerintah Daerah Kabupaten Padang Pariaman menggunakan K-Means Clustering. Data diambil dari aplikasi Cacti sebuah software open-source, pemantauan jaringan berbasis web. Total datasets hasil ekstraksi yang digunakan adalah sebanyak 32 data OPD (Organisasi Perangkat Daerah) yang ada di Pemerintah Daerah Kabupaten Padang Pariaman tahun 2022.. Data-data yang tersedia selanjutnya diolah untuk mendapatkan target cluster dengan memanfaatkan konsep data mining menggunakan metode K-Mean Clustering. Pengelompokan data pengunaan bandwidth di Kabupaten Padang Pariaman menggunakan metode Clustering dengan algoritma K-Means dengan atribut Nama OPD, Inbound Average, Inbound Maksimum, Outbound Average, Outbound Maximum yang digunakan dalam proses perhitungan dan pembagian data ke dalam 3 cluster dengan kategori penggunaan bandwidth tinggi, rendah, dan sedang. Perhitungan dilakukan secara manual dan kemudian dilakukan pengujian dengan software RapidMiner. Hasil dari perhitungan manual diperoleh jumlah anggota cluster yang sama dengan perhitungan dengan software RapidMiner.

#### **Kata Kunci: K-Means Algorithm, Clustering, Bandwidth Usage, Data Mining**

## **1. Pendahuluan**

Manajemen bandwidth sangat diperlukan agar tidak terjadi pemborosan penggunaan bandwidth, tersedia konektivitas yang stabil, dan membantu administrator jaringan untuk mengontrol penggunaan bandwidth. Walaupun, sistem administrasi jaringan mampu mendapatkan data penggunaan menggunakan bandwidth dengan menggunakan aplikasi Cacti. Namun, aplikasi tersebut belum dapat digunakan dalam menganalisis penggunaan bandwidth dengan tepat. Karena itu diperlukan metode manajemen bandwidth analisis data. Manajemen bandwith penting untuk dilakukan agar dapat

mengatur bandwidth secara merata kepada seluruh pengguna [1].

Knowledge Discovery Database (KDD) adalah penerapan metode saintifik pada data mining. Penemuan Knowledge Discovery Database (KDD) muncul dan menjadi hotspot penelitian di bidang kecerdasan buatan dan aplikasi database dalam beberapa tahun terakhir. Saat ini, penelitian KDD mencakup berbagai macam metode penemuan pengetahuan di banyak bidang dan telah mampu menemukan berbagai jenis pengetahuan seperti aturan deret waktu, aturan asosiasi, aturan klasifikasi, dan aturan clustering. Penemuan pengetahuan dalam basis

Vol.14 no.1|Juni 2023

 $\left(\mathrm{cc}\right)$ 

EXPLORE : ISSN: 2087-2062, Online ISSN: 2686-181X / DOI: http://dx.doi.org/10.36448/jsit.v14i1.3037

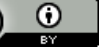

This work is licensed under a [Creative Commons Attribution 4.0 International License](http://creativecommons.org/licenses/by/4.0/)

data (KDD) adalah proses penentuan informasi dan pola yang berguna dalam data [2].

Pendekatan K-means, salah satu metode pengelompokan yang paling banyak digunakan, untuk mendapatkan kluster ini [3]. Kualitas segmentasi dan efisiensi algoritma bergantung pada pemilihan centroid awal, jumlah cluster yang dipilih, dan tingkat iterasi yang akan dilakukan[4]. Algoritma K-means clustering lebih efektif dan efisien dalam mengolah data dengan jumlah yang banyak [5]. K-Means adalah suatu metode yang digunakan untuk membagi suatu data kedalam beberapa kelompok atau cluster [6]. Clustering (berbasis centroid) adalah algoritma clustering yang menggunakan titik centroid dalam melakukan pengelompokan objek [7]. Kmeans merupakan algoritma sederhana dengan waktu proses yang cepat dan menghasilkan cluster yang optima [8]. K-Means adalah algoritma iteratif; itu terus mengulangi langkah-langkah di atas sampai tidak ada perubahan lokasi centroid [9], Tujuan dari metode clustering data ini adalah untuk meminimalkan fungsi tujuan yang ditetapkan dalam proses clustering [10]. Algoritma K-means memberikan metode sederhana untuk mengeksekusi solusi perkiraan[11]. Ini adalah pengelompokan eksklusif dan salah satu algoritma yang paling banyak digunakan untuk pengelompokan [12]. Algoritma ini sudah banyak digunakan pada penelitian sebelumnya[13]. kelebihan algoritma K-Means yaitu mampu mengelompokan objek dalam jumlah besar dengan pengelompokan yang cepat, dan kekurangan dari algoritma K-Means yaitu hasil pengelompokannya yang mudah berubah-ubah.[14]. Kekuatan algoritma K-means adalah karena efisiensi komputasi dan sifat kemudahan yang dapatdigunakan [15]. Salah satu algoritma untuk analisis cluster adalah K-Means clustering [16]. Namun, K-means mempunyai kelemahan yang diakibatkan oleh penentuan pusat awal cluster. Hal ini menyebabkan hasil cluster-nya berupa solusi yang sifatnya local optimal. [17]. Algoritma k-Means clustering digunakan untuk mengelompokkan [18] atau mempartisi sejumlah data n menjadi sebanyak k cluster yang mana tiap data tersebut masuk ke suatu cluster dengan rerata terdekat. K-Means yang merupakan algoritma pengelompokkan iterative yang sederhana diimplementasikan[19]

Penelitian terdahulu yang berkaitan dengan Algoritma K-Means Clustering telah banyak dilakukan, seperti pada penelitian yang dilakukan oleh Andi Widya Mufila Gaffaradan yang membahas mengenai Pengklasifikasian Kecepatan Transfer Data Pada Jaringan Backbone Menggunakan K-Means[20]. Hasil penelitian terdapat tiga cluster yaitu kecepatan transfer yang rendah, normal dan kecepatan transfer yang tinggi. Penelitian terkait lainnya dilakukan oleh Sasa Ani Arnomo dan Yulia, yang menerapkan K-Means Clustering mengenai pengelompokan potensi peningkatan bandwidth FTTH pelanggan pita lebar. Tujuan penelitian ini yaitu menentukan pelanggan yang berpotensi untuk dilakukan penambahan bandwidth. Penelitian lainnya adalah penelitian yang dilakukan mengenai analisis data lalu lintas jaringan di kantor Cangehgar Cyber Operation Center menggunakan algoritma K-Means [21]. Penelitian

bertujuan untuk menganalisa lalu lintas jaringan di Kantor Cangehgar Cyber Operation Center.

### **2. Metodologi**

Adapun tahapan penelitian yang dilakukan dapat dilihat pada Gambar 1

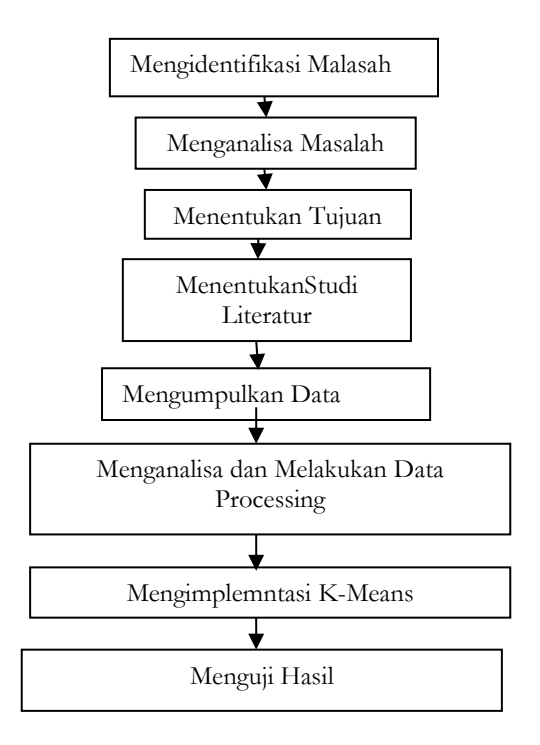

**Gambar 1.** Tahapan Penelitian

### **A. Pengumpulan Data**

Data yang digunakan dalam penelitian adalah penggunaan bandwidth di beberapa dinas di Kabupaten Padang Pariaman. Data yang digunakan sebanyak 32 sampel data bandwidth dari total sebanyak 55 data . Data diambil dengan cara meminta kepada Admin Jaringan dan mewawancarai admin jaringan mengenai alokasi penggunaan bandwidth, sehingga penulis dapat mendapatkan informasi beserta data untuk perhitungan menggunakan metoda K-Means. Data meliputi 4 kriteria sebagai berikut :

- 1. Inbound Average tahun 2022.
- 2. Inbound Maksimum tahun 2022.
- 3. Outbound Average tahun 2022
- 4. Outbound Maximum tahun 2022

#### **B. Perhitungan dengan K-Means Clustering**

Pada tahap ini akan dilakukan pengolahan data *Bandwidth* menggunakan metode K-Means *Clustering* hingga didapatkan hasil klaster untuk setiap *bandwidth*. Berikut langkah – langkah penyelesainnya

1. Pilih secara acak k buah data sebagai pusat *cluster* 

2. Jarak antara data dan pusat *cluster* dihitung menggunakan *Euclidian distance* untuk menghitung jarak semua data ke setiap titik pusat *cluster* dapat menggunakan teori jarak Euclidean yang dirumuskan pada Persamaan (1)

# Vol.14 no.1|Juni 2023

EXPLORE : ISSN: 2087-2062, Online ISSN: 2686-181X / DOI: http://dx.doi.org/10.36448/jsit.v14i1.3037

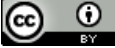

$$
dist(x, y) = \sqrt{\sum_{i=1}^{n} (X_i - X_y)^2} \qquad : i
$$
  
= 1,2,3,...,n (1)

3. Data ditempatkan dalam *cluster* yang terdekat, dihitung dari tengah *cluster*

4. Pusat *cluster* baru akan ditentukan bila semua data telah ditetapkan dalam *cluster* terdekat

5. Proses penentuan pusat *cluster* dan penempatan data dalam *cluster* diulangi sampai nilai centroid tidak berubah lagi.

Data yang diperoleh peneliti menggunakan 4 atribut. Berikut adalah data yang digunakan yaitu data pemakaian *Bandwidth* di Pemerintah Daerah Kabupaten Padang Pariaman tahun 2022.

**Tabel 1** Data Penggunaan Bandwidth

| <b>OPD</b>                | Inbo | Inbou        | Outb  | Outb        |
|---------------------------|------|--------------|-------|-------------|
|                           | und  | nd           | ound  | ound        |
|                           | Aver | <b>Maksi</b> | Avera | <b>Maxi</b> |
|                           | age  | mum          | ge    | mum         |
| Setwan                    | 4.26 | 9.14         | 0.343 | 1.46        |
| Inspektorat               | 1.59 | 4.37         | 0.178 | 1.28        |
| <b>Disdikbud</b>          | 2.82 | 8.57         | 0.215 | 1.2         |
| <b>Dinkes</b>             | 4.67 | 10.69        | 0.546 | 3.24        |
| DinsoP <sub>3</sub> A     | 3.32 | 5.97         | 0.281 | 0.939       |
| <b>DLHKP</b>              | 2.61 | 7.63         | 0.227 | 1.89        |
| <b>DPMD</b>               | 3.48 | 8.66         | 0.35  | 1.61        |
| <b>DPPKB</b>              | 2.4  | 7.36         | 0.222 | 1.81        |
| Disnagnakerko             | 4.12 | 10.35        | 0.532 | 3.22        |
| p<br><b>DPMPTP</b>        | 2.06 | 7.01         | 0.202 | 0.992       |
| Dinas                     | 2.28 | 7.76         | 0.325 | 1.67        |
| Pariwisata                |      |              |       |             |
| Dinas Kearsipan           | 1.48 | 8.24         | 0.166 | 0.844       |
| Dinas Pertanian           | 2.53 | 6.91         | 0.329 | 2.14        |
| Dinas                     | 2.71 | 6.3          | 0.236 | 1.33        |
| Peternakan<br>Dinas PUPR  | 4.23 | 12.3         | 0.433 | 1.66        |
| Dinas                     | 1.63 | 5.14         | 0.156 | 1.15        |
| Perikanan                 |      |              |       |             |
| Disdukcapil               | 5.74 | 11.63        | 0.704 | 4.77        |
| <b>BPBD</b>               | 7.11 | 12.62        | 0.64  | 2.94        |
| Bappeda-<br><b>BKPSDM</b> | 5.89 | 15.1         | 0.552 | 4.1         |
| Kec.<br>Batang            | 2.84 | 8.59         | 0.216 | 2.09        |
| Anai                      |      |              |       |             |
| Kec.<br>Nan<br>Sabaris    | 1.42 | 3.19         | 0.82  | 0.162       |

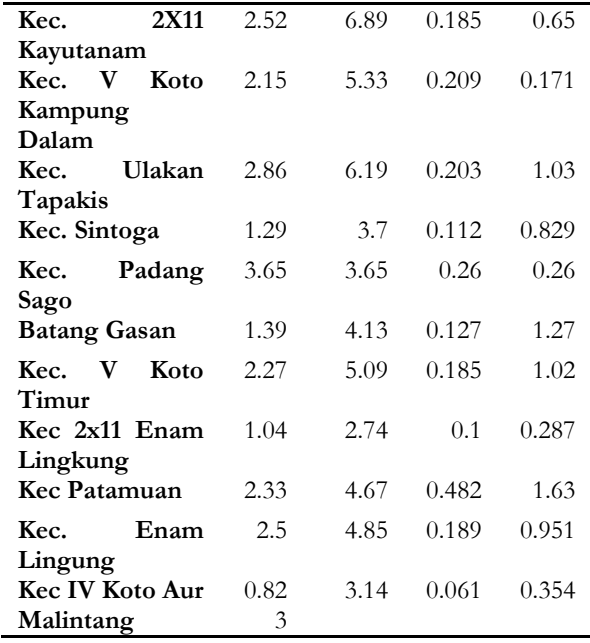

Proses perhitungan yang peneliti adalah menggunakan *Microsoft Excel* dengan langkah – langkah berikut:

#### **1. Menentukan jumlah cluster**

Jumlah *cluster* merupakan jumlah kelompok yang akan dihasilkan. Jumlah ini menyesuaikan dengan kebutuhan analisis dalam penelitian ini jumlah cluster yang akan digunakan sebanyak 3 *cluster*.

## **2. Menentukan Centroid Awal**

Proses awal *clustering* algoritma k-means adalah menentukan titik pusat awal *cluster (centroid). Centroid* awal ditentukan secara acak seperti tabel 2 dibawah

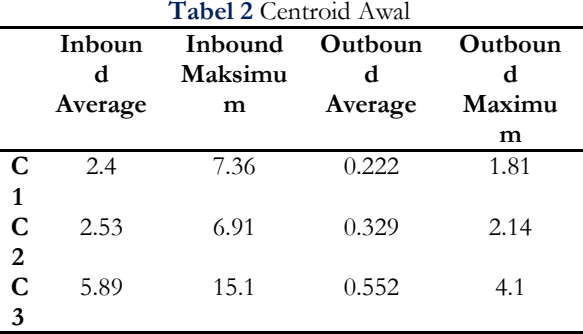

## **3. Menghitung Jarak Data ke Titik Pusat Cluster**

Langkah selanjutnya adalah menghitung jarak setiap data dengan *centroid* awal menggunakan persamaan *Euclidean Distance*. Pada tahap ini, jarak terdekat antara data dan *cluster* akan menentukan data mana yang termasuk dalam kelompok data mana. Berikut adalah hasil perhitungan jarak pada iterasi ke-1.

### **Tabel 3** Hasil Iterasi ke-1

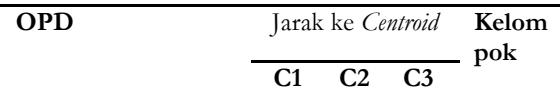

# Vol.14 no.1|Juni 2023

EXPLORE : ISSN: 2087-2062, Online ISSN: 2686-181X / DOI: http://dx.doi.org/10.36448/jsit.v14i1.3037

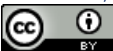

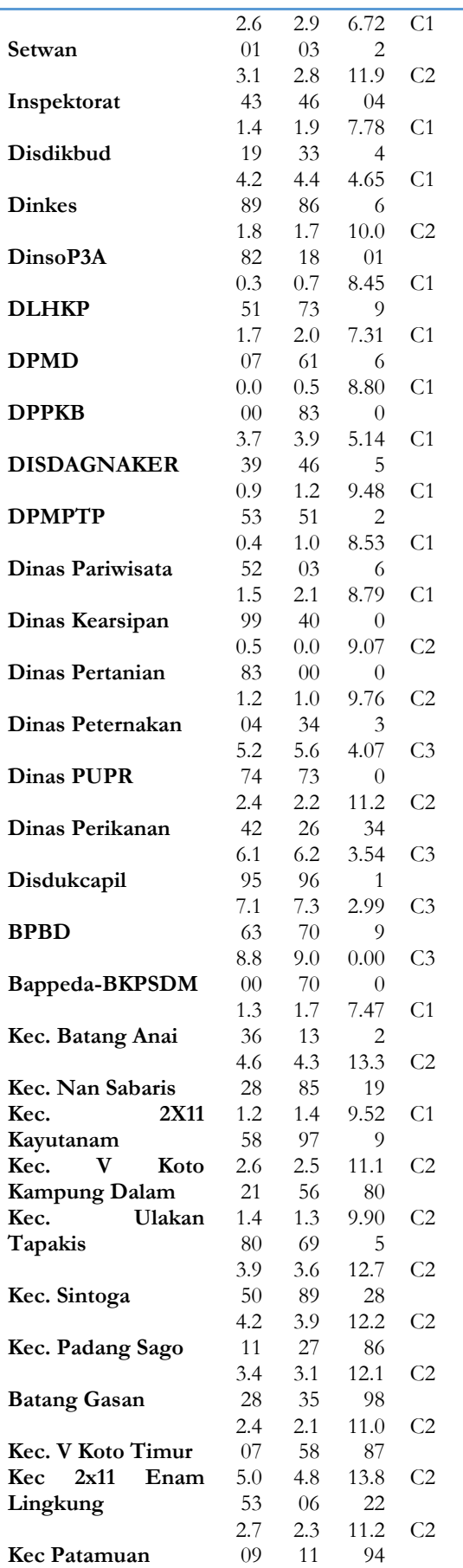

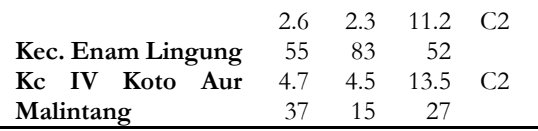

## **4. Menghitung Titik Pusat Centroid Baru**

Pada iterasi pertama data telah menghasilkan keanggotaan *cluster*, selanjutnya penulis melakukan perhitungan untuk menentukan nilai titik pusat *cluster* baru yang diperoleh dari menghitung rata-rata keanggotaan dari *cluster* 1, *cluster* 2 dan *cluster* 3, berikut merupakan nilai *centroid* baru:

**Tabel 4** Titik Pusat *Cluster* Iterasi ke-2

|                | Inbo  | Inbound | Outboun | Outboun |
|----------------|-------|---------|---------|---------|
|                | und   | Maksimu | d       | d       |
|                | Aver  | m       | Average | Maximu  |
|                | age   |         |         | m       |
| C <sub>1</sub> | 2.962 | 8.408   | 0.294   | 1.723   |
| C <sub>2</sub> | 2.094 | 4.711   | 0.246   | 0.925   |
| C <sub>3</sub> | 5.743 | 12.913  | 0.582   | 3.368   |

Langkah selanjutnya adalah menghitung jarak setiap data dengan *centroid* baru menggunakan persamaan *Euclidean Distance*. Pada tahap ini, jarak terdekat antara data dan *cluster* akan menentukan data mana yang termasuk dalam kelompok data mana. Berikut adalah hasil perhitungan jarak pada iterasi ke-2.

# **Tabel 5** Hasil Iterasi ke-2

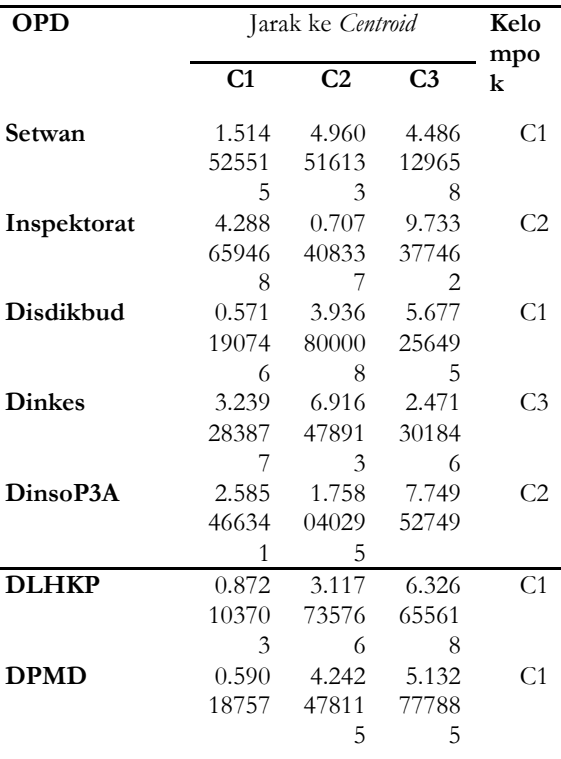

## Vol.14 no.1|Juni 2023

L.

EXPLORE : ISSN: 2087-2062, Online ISSN: 2686-181X / DOI: http://dx.doi.org/10.36448/jsit.v14i1.3037

 $\overline{0}$  $\odot$ **TBY** 

This work is licensed under a [Creative Commons Attribution 4.0 International License](http://creativecommons.org/licenses/by/4.0/)

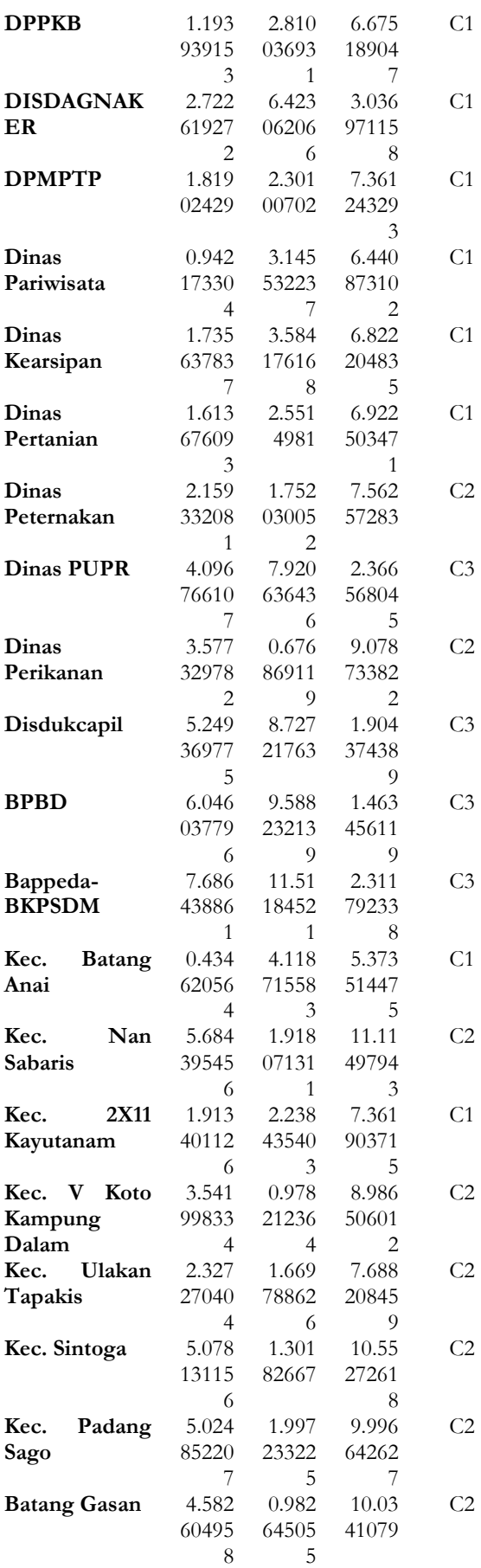

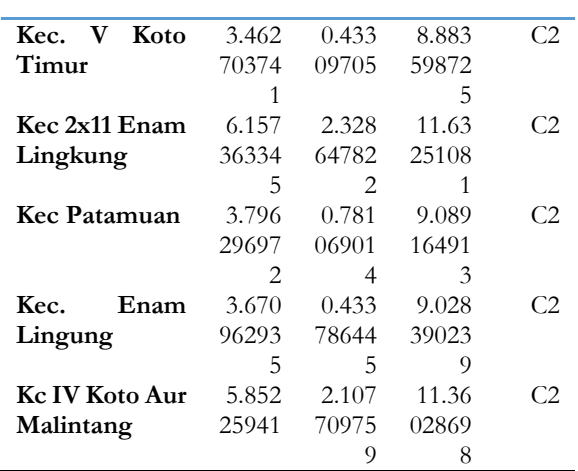

**5. Menghitung Titik Pusat Centroid Baru (Iterasi 3)** Pada iterasi pertama data telah menghasilkan keanggotaan *cluster*, selanjutnya penulis melakukan perhitungan untuk menentukan nilai titik pusat *cluster* baru yang diperoleh dari menghitung rata-rata keanggotaan dari *cluster* 1, *cluster* 1, dan *cluster* 3, berikut merupakan nilai *centroid* baru:

**Tabel 6** Titik Pusat *Cluster* Iterasi ke-3

|                | Inbou<br>nd<br>Avera<br>ge | Inbound<br>Maksimu<br>m | Outbou<br>nd<br>Average | Outhoun<br>d<br>Maximu<br>m |
|----------------|----------------------------|-------------------------|-------------------------|-----------------------------|
| C <sub>1</sub> | 2.783                      | 8.093                   | 0.276                   | 1.631                       |
| C <sub>2</sub> | 2.065                      | 4.564                   | 0.240                   | 0.844                       |
| C <sub>3</sub> | 5.528                      | 12.468                  | 0.575                   | 3.342                       |

Langkah selanjutnya adalah menghitung jarak setiap data dengan centroid baru menggunakan persamaan Euclidean Distance. Pada tahap ini, jarak terdekat antara data dan cluster akan menentukan data mana yang termasuk dalam kelompok data mana. Berikut adalah hasil perhitungan jarak pada iterasi ke-2.

# **Tabel 7** Hasil Iterasi ke-3

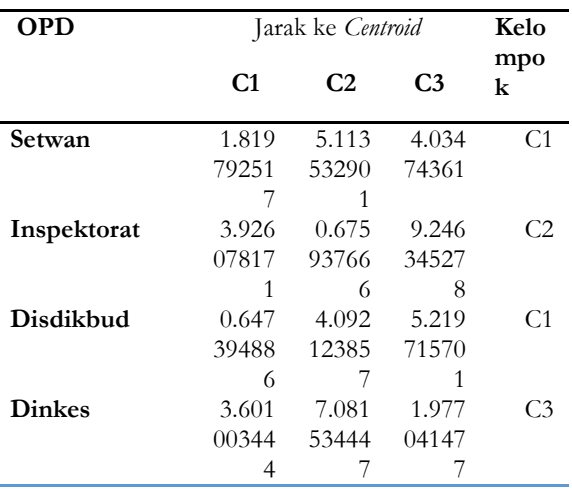

Vol.14 no.1|Juni 2023

EXPLORE : ISSN: 2087-2062, Online ISSN: 2686-181X / DOI: http://dx.doi.org/10.36448/jsit.v14i1.3037  $\overline{0}$ ∞

**41**

TBY. This work is licensed under a [Creative Commons Attribution 4.0 International License](http://creativecommons.org/licenses/by/4.0/)

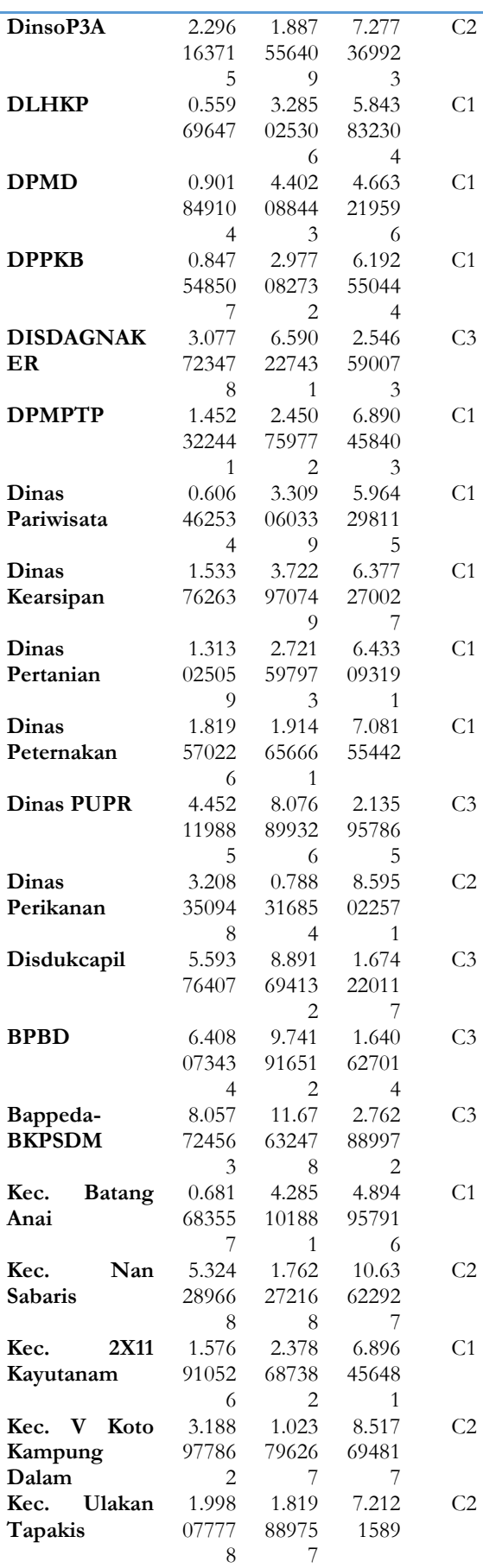

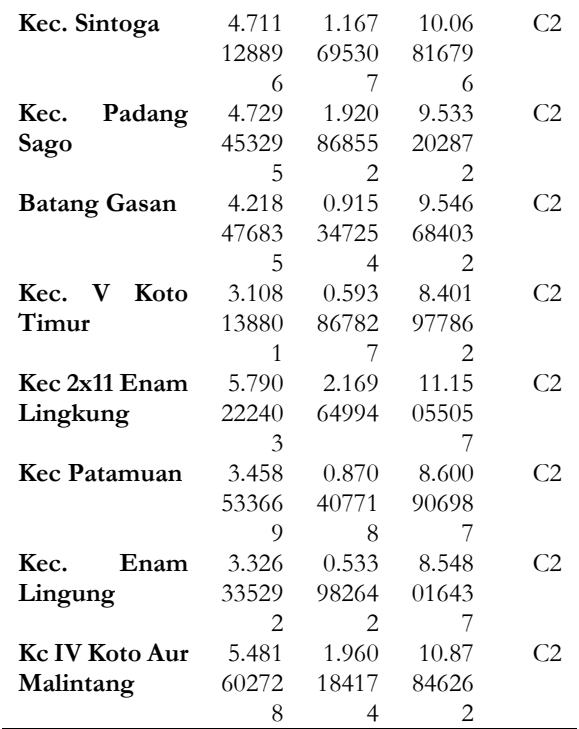

**6. Menghitung Titik Pusat Centroid Baru (Iterasi 4)** Pada iterasi pertama data telah menghasilkan keanggotaan *cluster*, selanjutnya penulis melakukan perhitungan untuk menentukan nilai titik pusat cluster baru yang diperoleh dari menghitung rata-rata keanggotaan dari cluster 1, cluster 2, cluster 3 dan cluster 3, berikut merupakan nilai centroid baru:

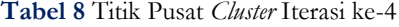

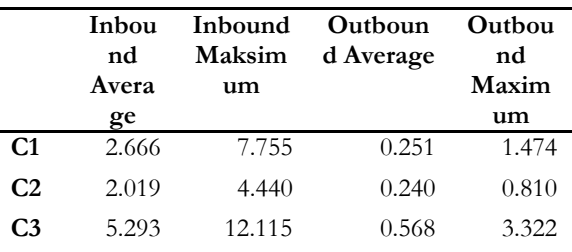

Langkah selanjutnya adalah menghitung jarak setiap data dengan centroid baru menggunakan persamaan Euclidean Distance. Pada tahap ini, jarak terdekat antara data dan cluster akan menentukan data mana yang termasuk dalam kelompok data mana. Berikut adalah hasil perhitungan jarak pada iterasi ke-2.

# **Tabel 9** Hasil Iterasi ke-4

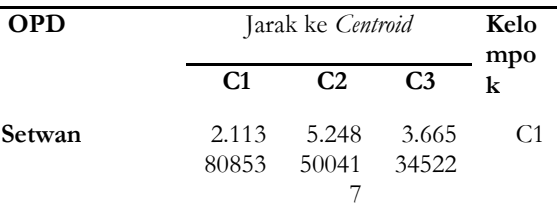

Vol.14 no.1|Juni 2023

EXPLORE : ISSN: 2087-2062, Online ISSN: 2686-181X / DOI: http://dx.doi.org/10.36448/jsit.v14i1.3037  $\overline{0}$ 

 $\left(\begin{matrix} 6 \end{matrix}\right)$ 

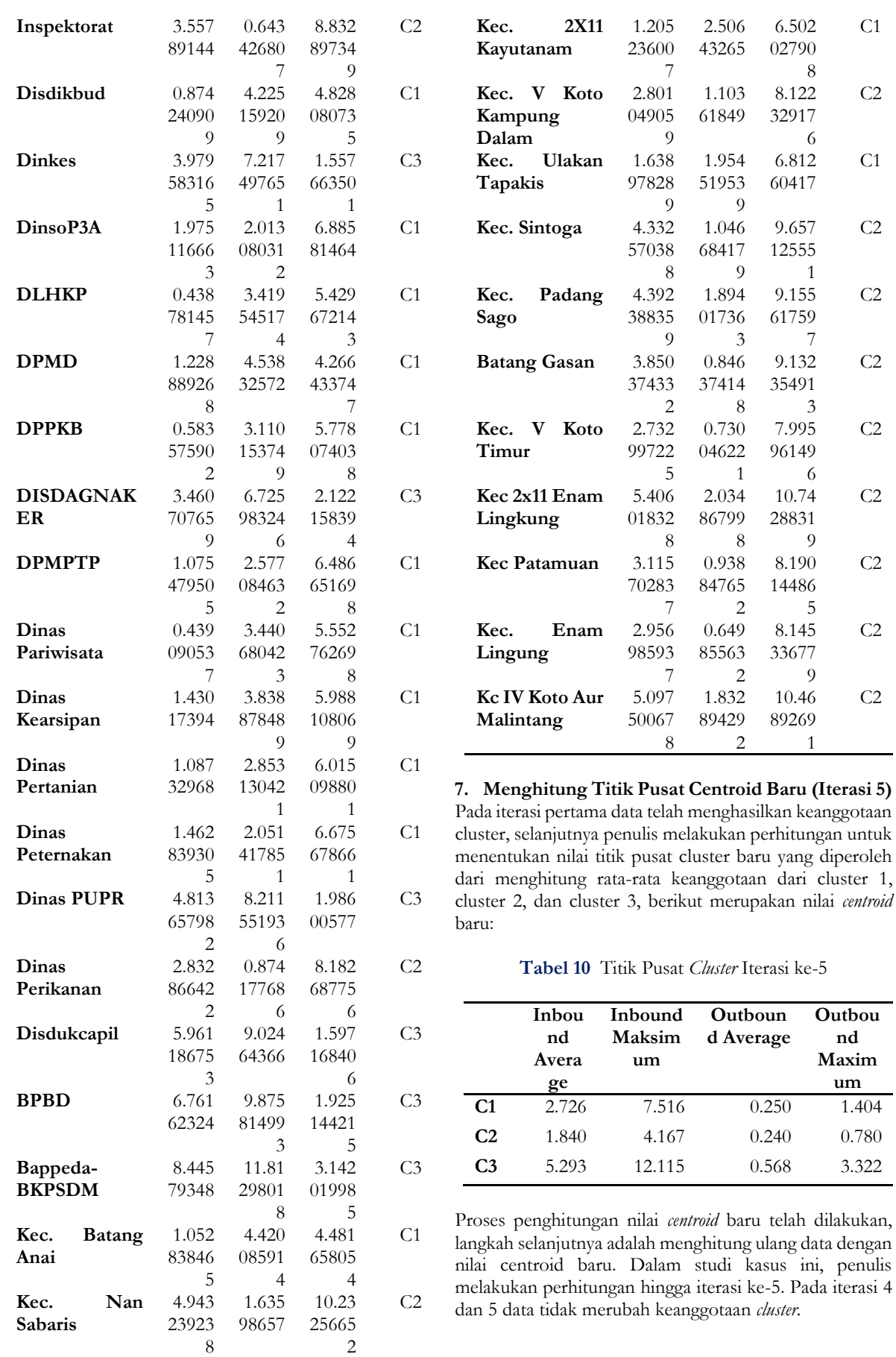

# Vol.14 no.1|Juni 2023

EXPLORE : ISSN: 2087-2062, Online ISSN: 2686-181X / DOI: http://dx.doi.org/10.36448/jsit.v14i1.3037

**43**

**EY** This work is licensed under a [Creative Commons Attribution 4.0 International License](http://creativecommons.org/licenses/by/4.0/)

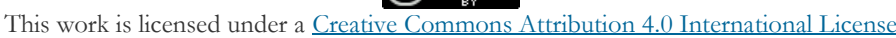

**Tabel 11** Hasil Iterasi ke-5

|                        | Tabel 11 Hasil Iterasi ke-5      |                                     |                                  |                | Bappeda-<br><b>BKPSDM</b>                                                                                                    | 8.653<br>87653                        | 12.12<br>66580                 | 3.142<br>01998                   | C <sub>3</sub> |
|------------------------|----------------------------------|-------------------------------------|----------------------------------|----------------|----------------------------------------------------------------------------------------------------|---------------------------------------|--------------------------------|----------------------------------|----------------|
| <b>OPD</b>             |                                  | Jarak ke Centroid                   |                                  | Kelo           |                                                                                                    | 8                                     | 6                              | 5                                |                |
|                        | C1                               | C <sub>2</sub>                      | C <sub>3</sub>                   | mpo<br>$\bf k$ | Kec.<br><b>Batang</b><br>Anai                                                                                                    | 1.280<br>17118                        | 4.720<br>29412                 | 4.481<br>65805                   | C <sub>1</sub> |
| Setwan                 | 2.236<br>50137<br>8              | 5.573<br>31207<br>3                 | 3.665<br>34522                   | C <sub>1</sub> | Kec.<br>Nan<br>Sabaris                                                                                                    | 8<br>4.720<br>78873                   | 5<br>1.359<br>89728            | 4<br>10.23<br>25665              | C <sub>2</sub> |
| Inspektorat            | 3.347<br>76500<br>9              | 0.597<br>88791<br>5                 | 8.832<br>89734<br>9              | C <sub>2</sub> | 2X11<br>Kec.<br>Kayutanam                                                                                                    | $\overline{4}$<br>1.003<br>37650      | 5<br>2.810<br>44607            | $\overline{2}$<br>6.502<br>02790 | C <sub>1</sub> |
| Disdikbud              | 1.078<br>46457                   | 4.530<br>56237                      | 4.828<br>08073                   | C <sub>1</sub> | Kec. V Koto<br>Kampung                                                                                                    | 6<br>2.575<br>15255                   | 2<br>1.349<br>64160            | 8<br>8.122<br>32917              | C <sub>2</sub> |
| <b>Dinkes</b>          | 6<br>4.160<br>80929<br>4         | 8<br>7.530<br>27290<br>$\mathbf{1}$ | 5<br>1.557<br>66350<br>1         | C <sub>3</sub> | Dalam<br>Kec.<br>Ulakan<br>Tapakis                                                                                                    | 8<br>1.384<br>69898<br>$\overline{2}$ | 4<br>2.279<br>79475<br>5       | 6<br>6.812<br>60417              | C <sub>1</sub> |
| DinsoP3A               | 1.720<br>08118<br>$\mathbf{1}$   | 2.338<br>48971                      | 6.885<br>81464                   | C <sub>1</sub> | Kec. Sintoga                                                                                                    | 4.119<br>78026<br>3                   | 0.734<br>35955<br>7            | 9.657<br>12555<br>$\mathbf{1}$   | C <sub>2</sub> |
| <b>DLHKP</b>           | 0.513<br>23607<br>7              | 3.717<br>35387                      | 5.429<br>67214<br>3              | C <sub>1</sub> | Kec.<br>Padang<br>Sago                                                                                                    | 4.135<br>86795                        | 1.952<br>76461<br>$\mathbf{1}$ | 9.155<br>61759<br>7              | C <sub>2</sub> |
| <b>DPMD</b>            | 1.389<br>14546<br>7              | 4.855<br>85107<br>1                 | 4.266<br>43374<br>7              | C1             | <b>Batang Gasan</b>                                                                                                    | 3.644<br>47093<br>7                   | 0.675<br>71674<br>9            | 9.132<br>35491<br>3              | C <sub>2</sub> |
| <b>DPPKB</b>           | 0.544<br>50028<br>$\mathbf{1}$   | 3.401<br>65140<br>7                 | 5.778<br>07403<br>8              | C <sub>1</sub> | Kec. V<br>Koto<br>Timur                                                                                                    | 2.498<br>80831<br>3                   | 1.047<br>70485<br>3            | 7.995<br>96149<br>6              | C <sub>2</sub> |
| <b>DISDAGNAK</b><br>ER | 3.654<br>15602<br>7              | 7.033<br>36031<br>3                 | 2.122<br>15839<br>$\overline{4}$ | C <sub>3</sub> | Kec 2x11 Enam<br>Lingkung                                                                                                    | 5.188<br>59496<br>$\overline{4}$      | 1.714<br>27310<br>9            | 10.74<br>28831<br>9              | C <sub>2</sub> |
| <b>DPMPTP</b>          | 0.933<br>73611<br>2              | 2.859<br>90820<br>8                 | 6.486<br>65169<br>8              | C <sub>1</sub> | Kec Patamuan                                                                                                    | 2.891<br>39718                        | 1.128<br>59970                 | 8.190<br>14486                   | C <sub>2</sub> |
| Dinas<br>Pariwisata    | 0.579<br>13123<br>3              | 3.728<br>82963<br>7                 | 5.552<br>76269<br>8              | C <sub>1</sub> | Kec.<br>Enam<br>Lingung                                                                                                    | 8<br>2.714<br>06850<br>4              | 4<br>0.966<br>40267<br>2       | 5<br>8.145<br>33677<br>9         | C <sub>2</sub> |
| Dinas<br>Kearsipan     | 1.548<br>78984<br>5              | 4.090<br>39626<br>7                 | 5.988<br>10806<br>9              | C <sub>1</sub> | Kc IV Koto Aur<br>Malintang                                                                                                    | 4.889<br>57941<br>4                   | 1.517<br>43642<br>$\mathbf{1}$ | 10.46<br>89269<br>1              | C <sub>2</sub> |
| Dinas<br>Pertanian     | 0.976<br>48150<br>$\overline{4}$ | 3.139<br>78695<br>5                 | 6.015<br>09880<br>$\mathbf{1}$   | C1             | 8. Implementasi<br>Algoritma<br>Menggunakan RapidMiner<br>Algoritma<br>K-Means<br>Penerapan<br>menggunakan<br>RapidMiner bertujuan untuk mengelompokkan data<br>penggunaan bandwidth, untuk memulai pilih operator K- |                                       |                                |                                  | <b>K-Means</b> |
| Dinas<br>Peternakan    | 1.218<br>15128<br>6              | 2.368<br>48579<br>$\overline{4}$    | 6.675<br>67866<br>$\mathbf{1}$   | C1             |                                                                                                    |                                       |                                |                                  |                |
| Dinas PUPR             | 5.024<br>85605<br>9              | 8.524<br>85253<br>8                 | 1.986<br>00577                   | C <sub>3</sub> | Menas                                                                                                    |                                       |                                |                                  |                |
| Dinas<br>Perikanan     | 2.630<br>49229<br>2              | 1.065<br>49438<br>8                 | 8.182<br>68775<br>6              | C <sub>2</sub> |                                                                                                    |                                       |                                |                                  |                |
| Disdukcapil            | 6.127<br>43931<br>5              | 9.329<br>64136<br>3                 | 1.597<br>16840<br>6              | C <sub>3</sub> |                                                                                                    |                                       |                                |                                  |                |
| <b>BPBD</b>            | 6.912<br>38356<br>5              | 10.20<br>06537<br>$\overline{c}$    | 1.925<br>14421<br>5              | C <sub>3</sub> |                                                                                                    |                                       |                                |                                  |                |

 $\left(\mathrm{cc}\right)$ 

Vol.14 no.1|Juni 2023 EXPLORE : ISSN: 2087-2062, Online ISSN: 2686-181X / DOI: http://dx.doi.org/10.36448/jsit.v14i1.3037

 $\odot$ 

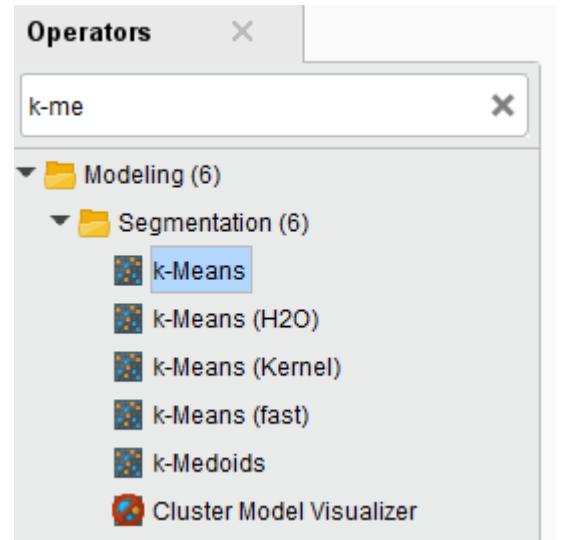

**Gambar 2.** Memilih Metode K-Means.

Sebelum menerapkan algoritma k-Means maka data dengan format \*.xls di import terlebih dahulu ke dalam RapidMiner dengan klik "Add Data". Selanjutnya pilih lokasi penyimpanan dataset yang akan digunakan. Karena dataset penulis berbentuk file yang memiliki format \*.xls dan bukan berasal dari database seperti sql maka pilih lokasi dari "My Computer".

| н                                                                                                    | Edit Process View Connections Settings Extensions Help<br>Design<br><b>Results</b><br><b>Meas:</b><br>Import Data - Where is your data? | Turbo Prep.<br><b>Hafo Model</b><br>Deployments | $\times$ |
|----------------------------------------------------------------------------------------------------|----------------------------------------------------------------------------------------------------|-------------------------------------------------|----------|
| $\times$<br>Repository<br><b>C</b> Import Data<br>$=$ $+$                                                                                     | Where is your data?                                                                                                    |                                                 |          |
| <b>I WE Training Resources (connected)</b><br>Community Samples (connected)<br>> Samples<br><b>Ed Local Repository (Local)</b><br>DB (Legacy) | My Computer                                                                                                    | Database                                        |          |
|                                                                                                    | Get support for more data sources from the RapidMiner Marketplace!                                                                      |                                                 |          |

**Gambar 3.** Import Data

Selanjutnya pilih data import ke dalam *RapidMiner*. Apabila data yang dipilih telah terindikasi tidak ada masalah maka akan muncul "no problems" pada proses import data. Lalu lanjutkan hingga finish, sehingga data berhasil di import ke dalam *RapidMiner*.

# **9. Membuat Lembar Proses**

Setelah data diimpor, data dimasukkan ke halaman Proses. Dengan menyeret data yang diimpor. Contoh file data dalam penelitian yang digunakan disini adalah data bandwidth 2022. Kemudian *drag* dan *drop* bandwidth 2022 ke halaman proses. Gambar 4 di bawah ini merupakan implementasi dari *RapidMiner*.

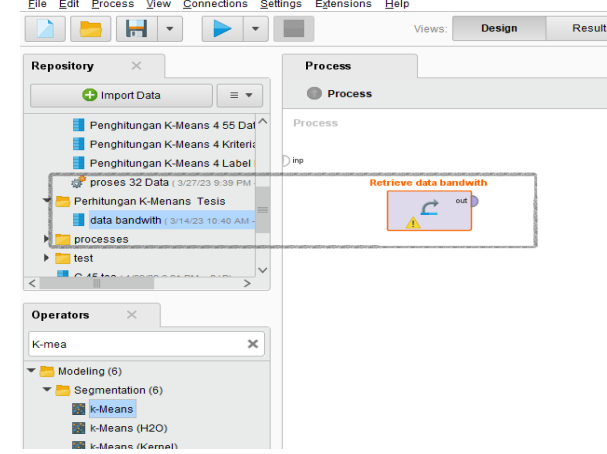

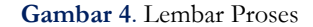

#### **10. Menerapkan Algoritma K-Means**

Langkah selanjutnya adalah memasukkan Algoritma k-Means pada proses yang telah terbentuk diatas untuk mengetahui pengelompokkan dari proses yang telah dibuat. Cari "K-Means" pada Operator lalu tarik ke sebelah"data" lalu hubungkan ke "*Clustering*" dan "res". Gambar 5 dibawah ini merupakan implementasi pada Rapid Miner.

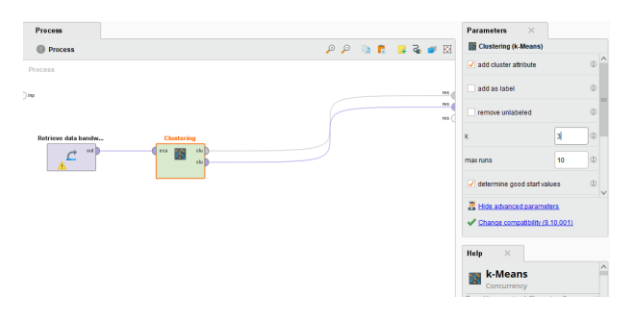

**Gambar 5.** Proses K-Means

Masukan nilai k yang diinginkan, disini peneliti memasukan nilai 3 karena pada kasus ini peneliti mengelompokkannya menjadi 3 *cluster*. Setelah itu lakukan *running* pada proses untuk mendapatkan hasil *clustering* dari Algoritma K-Means yang diterapkan pada RapidMiner. Hasil *Clustering* dari Algoritma k-Means dapat dilihat pada gambar 6.

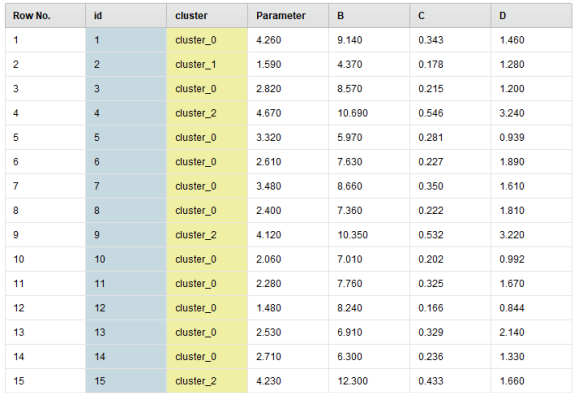

ExampleSet (32 examples, 2 special attributes, 4 regular attributes

#### **Gambar 6.** Hasil Clustering

Proses *run* akan berjalan dengan baik jika muncul tampilan data pada tampilan *Data View* yang berhasil dijalankan seperti gambar diatas. Pada bagian visualisasi, kita dapat melihat garis dimana ditentukan jumlah *clustering* group di setiap Dinas. Untuk visualisasi di sisi kiri untuk sumbu x, sumbu y, dan warna custom pilih (*cluster*) semuanya akan terlihat pada gambar di bawah ini. Dalam visualisasi tersebut, kita dapat mengetahui bagian grup mana yang mendapatkan posisi *clustering* pada level 0, 1, dan 2.

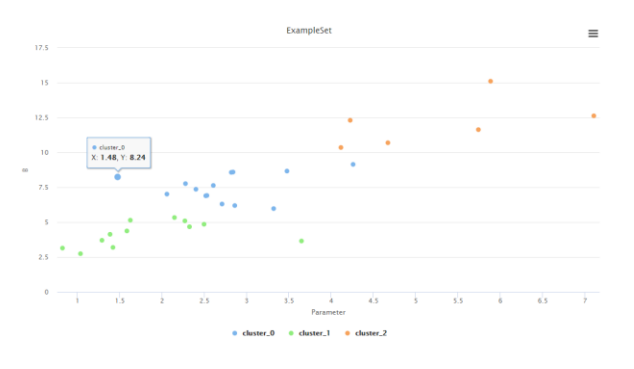

**Gambar 7.** Visualisasi

#### **3. Kesimpulan**

Berdasarkan penelitian yang telah dilakukan dapat disimpulkan bahwa dengan algoritma K-Means Clustering didapatkan pengetahuan baru (knowledge) dari penggunaan bandwidth di Pemerintah Kabupaten Padang Pariaman sehingga pihak Admin Jaringan di Dinas Komunikasi dan Informatika Kabupaten Padang Pariaman dapat mengoptimalkan pembagian bandwidth berdasakan tingkat pemakaian bandwidth setiap OPD yang ada di Kabupaten Padang Pariaman. Dari data bandwidth selama tahun 2022, penggunaan bandwidth telah dikelompokan menjadi 3 kelompok yaitu OPD yang memiliki tingkat penggunaan bandwidth tinggi terdapat 6 OPD, lalu tingkat pemakaian sedang terdapat 14 OPD, sedangkan untuk tingkat pemakaian bandwidth rendah sebanyak 12 OPD.

- [1] J. Konsera, T. Hartati, dan Y.A. Wijaya, "Analisa Perbandingan Manajemen Bandwidth Simple Queue Dan Queue Tree Pada Aplikasi Video Conference Zoom", Jurnal Ilmiah NERO Vol. 7 No. 2, DOI: http://dx.doi.org/10.21107/nero.v7i2.330
- [2] Zaenal Mustakim dan Rahmat Kamal, "K-Means Clustering for Classifying The Quality Management of Secondary Education In Indonesia" Cakrawala Pendidikan, Vol. 40, No. 3, October 2021 DOI: https://doi.org/10.21831/cp.v40i3.40150
- [3] S. Tongbram, B.A. Shimray, dan L.S Singh "Segmentation of image based on k-means and modified subtractive clustering" Indonesian Journal of Electrical Engineering and Computer Science Vol. 22, No. 3, June 2021, DOI: http://doi.org/10.11591/ijeecs.v22.i3.pp1396- 1403
- [4] D. Adillah, N. Manurung, dan A. Dermawan, "Implementation Of K-Means Clustering Analysis To Determine Barriers To Online Learning Case Study: Swasta Yapendak Tinjowan Junior High School", Jurnal Teknik Informatika (JUTIF) Vol. 3, No. 3, Juni 2022, DOI: https://doi.org/10.20884/1.jutif.2022.3.3.189
- [5] F. Valerian dan S. Yulianto, "Identification Of The Covid-19 Distribution Area On The Island Of Kalimantan Using The K-Means Spatial Clustering Method"Jurnal Teknik Informatika (JUTIF) Vol. 3, No. 4, Agustus 2022, hlm. 839-846, DOI: https://doi.org/10.20884/1.jutif.2022.3.4.314
- [6] F Nuraeni, D. Tresnawati, Y.H Agustin, dan G.F Dermawan. " Optimization Of Market Basket Analysis Using Centroid-Based Clustering Algorithm And Fp-Growth Algorithm ", Vol. 3, No. 6, Desember 2022, hlm. 1581-1590, Jurnal Teknik Informatika (JUTIF), DOI: https://doi.org/10.20884/1.jutif.2022.3.6.399
- [7] D.S. Maylawati Et Al, " Data science for digital culture improvement in higher education using Kmeans clustering and text analytics ", International Journal of Electrical and Computer Engineering (IJECE) Vol. 10, No. 5, October 2020, DOI: http://doi.org/10.11591/ijece.v10i5.pp4569-4580  $O<sub>2</sub>$
- [8] Malak Fraihat et al, "An efficient enhanced k-means clustering algorithm for best offer prediction in telecom", International Journal of Electrical and Computer Engineering (IJECE) Vol. 12, No. 3, June 2022, DOI: http://doi.org/10.11591/ijece.v12i3.pp2931-2943
- [9] A D Indriyanti, R Prehanto2, dan T Z Vitadiar "Kmeans method for clustering learning classes", Indonesian Journal of Electrical Engineering and Computer Science Vol. 22, No. 2, May 2021, pp. 835~841, DOI: http://doi.org/10.11591/ijeecs.v22.i2.pp835-841
- [10] B.A Jaafar, M.T Gaata, dan M.N Jasim. "Home Appliances Recommendation System Based On

#### **4. Daftar Pustaka**

Vol.14 no.1|Juni 2023

EXPLORE : ISSN: 2087-2062, Online ISSN: 2686-181X / DOI: http://dx.doi.org/10.36448/jsit.v14i1.3037  $\odot$ 

 $\left(\mathrm{cc}\right)$ 

Weather Information Using Combined Modified K-Means And Elbow Algorithms", Indonesian Journal of Electrical Engineering and Computer Science Vol. 19, No. 3, September 2020, DOI: http://doi.org/10.11591/ijeecs.v19.i3.pp1635- 1642

- [11] Mourad Fariss *et al*, "A Semantic Web Services Discovery Approach Integrating Multiple Similarity Measures And K-Means Clustering", Indonesian Journal of Electrical Engineering and Computer Science Vol. 24, No. 2, November 2021, DOI: http://doi.org/10.11591/ijeecs.v24.i2.pp1228- 1237
- [12] Al-Obaydy, Wasseem N. Ibrahem et al, " Document classification using term frequency-inverse document frequency and K-means clustering" Indonesian Journal of Electrical Engineering and Computer Science Vol. 27, No. 3, September 2022, DOI: http://doi.org/10.11591/ijeecs.v27.i3.pp1517-

1524

- [13] I. Soliani dan S. Juanita, "Grouping The Prevalence Of Disease Cases By Age In Bandung City Hospitals Using K-Means", Jurnal Teknik Informatika (JUTIF), Vol. 3, No. 6, Desember 2022, DOI: https://doi.org/10.20884/1.jutif.2022.3.6.430
- [14] N. Puspitasari, J.A. Widians, dan N.B. Setiawan, " Segmentasi pelanggan menggunakan algoritme bisecting k-means berdasarkan model recency, frequency, dan monetary (RFM) " Jurnal Teknologi dan Sistem Komputer, 8(2), 2020, 78-83 DOI: DOI:10.14710/jtsiskom.8.2.2020.78-83
- [15] Y. Sari, A.R Baskara dan P.B Prakoso, "Penerapan Metode K-Means Berbasis Jarak Untuk Deteksi Kendaraan Bergerak", Jurnal Teknologi Informasi dan Ilmu Komputer (JTIIK) Vol. 9, No. 6, Agustus 2022, DOI: http://dx.doi.org/10.21107/nero.v7i2
- [16] A. Hardianti dan D. Agushinta R, "Analisis Pola Masa Studi Mahasiswa Fakultas Teknik Universitas Darma Persada Menggunakan Metode Clustering K-Means" Jurnal Teknologi Informasi dan Ilmu Komputer (JTIIK) DOI: 10.25126/jtiik.202071001 Vol. 7, No. 4, Agustus 2020, DOI: http://dx.doi.org/10.25126/jtiik.202074
- [17] Yudi Istianto, "Klasifikasi Kebutuhan Jumlah Produk Makanan Customer Menggunakan K-Means Clustering Dengan Optimasi Pusat Awal Cluster Algoritma Genetika" Jurnal Teknologi Informasi dan Ilmu Komputer (JTIIK) DOI: 10.25126/jtiik.202182990 Vol. 8, No. 5, Oktober 2021, DOI: http://dx.doi.org/10.25126/jtiik.202185
- [18] S. Widodo, H. Brawijaya, dan Samudi, "Clustering Kanker Serviks Berdasarkan Perbandingan Euclidean dan Manhattan Menggunakan Metode K-Means", Jurnal Media Informatika Budidarma Volume 5, Nomor 2, April 2021, DOI: http://dx.doi.org/10.30865/mib.v5i2
- [19] Haviluddin , "Implementasi Metode K-Means untuk Pengelompokkan Rekomendasi Tugas Akhir", Informatika Mulawarman : Jurnal Ilmiah Ilmu Komputer Vol. 16, No. 1 Februari 2021, DOI: http://dx.doi.org/10.30872/jim.v16i1
- [20] S.A. Arnomo dan Y. Yulia "Pengelompokan potensi peningkatan bandwidth pelanggan broadband FTTH" ILKOM Jurnal Ilmiah Vol. 13, No. 1, April 2021, pp. 51-57 https://doi.org/10.33096/ilkom.v13i1.805.51-57
- [21] Rubangiya, T. Hartati, dan Y.A Wijaya, "Analisis Data Lalu Lintas Jaringan Di Kantor Cangehgar Cyber Operation Center Menggunakan Algoritma K-Means" Jurnal Ilmiah NERO Vol. 7 No. 1 DOI: 10.21107/nero.v7i1.327

Vol.14 no.1|Juni 2023